# 26.10.5 Editors - Properties Editor - Particle Properties Tab -<br>Emitter - Render panel  $\mathcal{S}$

## **Table of content**

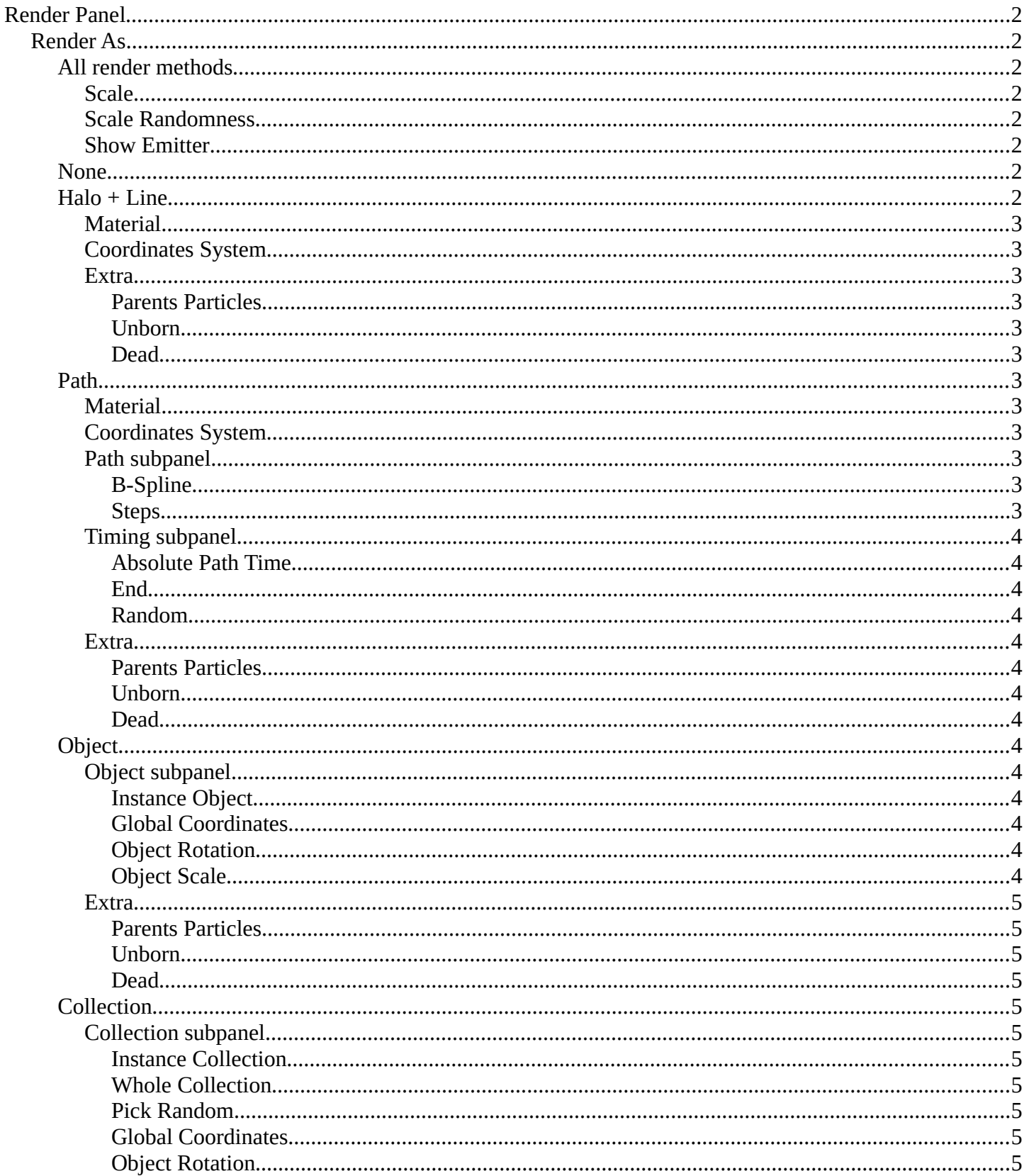

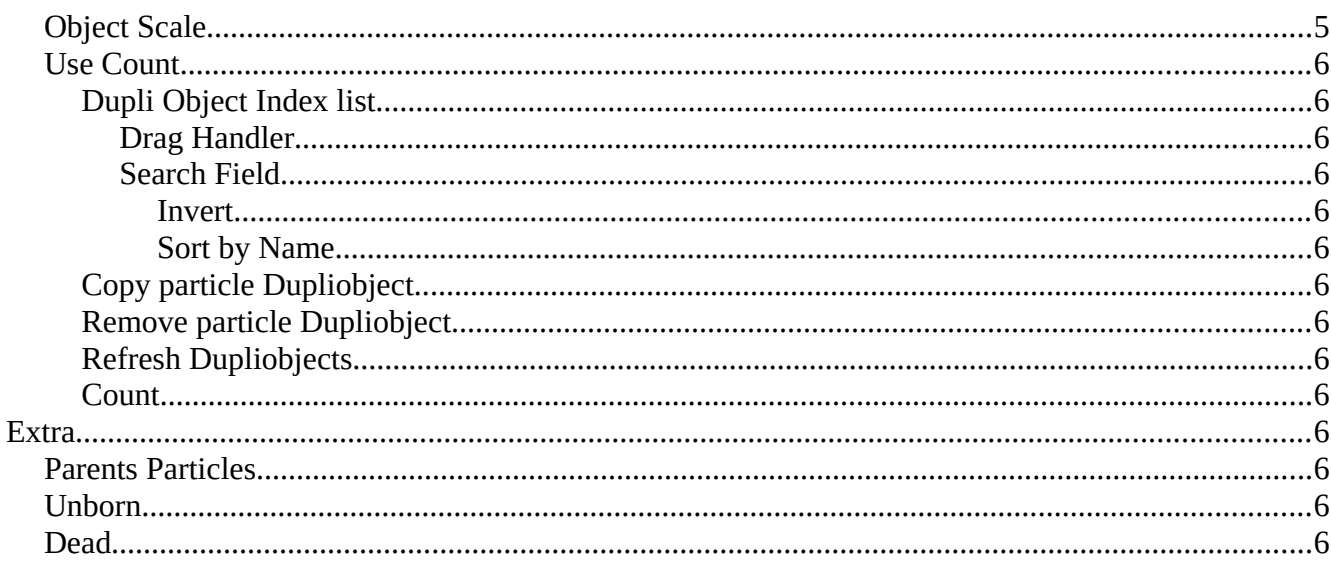

# <span id="page-1-0"></span>**Render Panel**

The Render Panel controls how particles appear when they are rendered.

Note! Cycles supports only Object and Collection render types. Halo Line and Path are not supported.

## <span id="page-1-1"></span>**Render As**

Render the particles with different methods.

## <span id="page-1-2"></span>All render methods

#### <span id="page-1-3"></span>**Scale**

The size of the particles.

## <span id="page-1-4"></span>**Scale Randomness**

Give the particles a random size.

## <span id="page-1-5"></span>**Show Emitter**

Render the particle emitting mesh. This does not affect the viewport rendering!

## <span id="page-1-6"></span>**None**

Don't render the particles.

## <span id="page-1-7"></span>Halo + Line

Line renders the particles as lines. Halo are rendered as glowing dots or a lit-

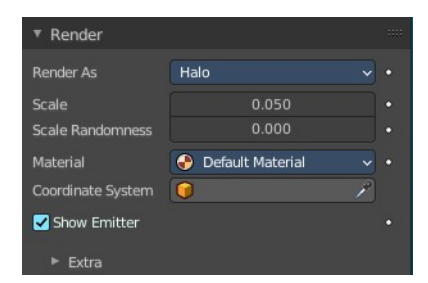

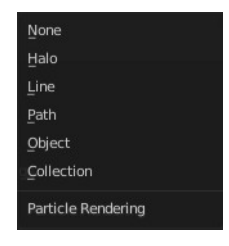

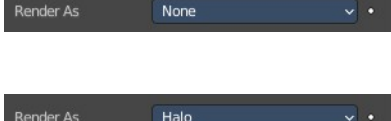

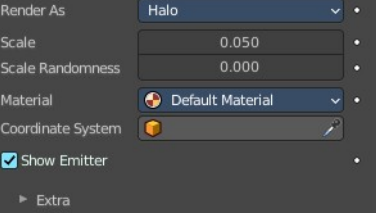

tle cloud of light. Although they are not really lights because they do not cast light into the scene like a light object. They are called Halos because you can see them, but they do not have any substance.

### <span id="page-2-1"></span>*Material*

Set which of the object's materials is used to shade the particles.

## <span id="page-2-2"></span>*Coordinates System*

Use a different object's coordinates to determine the birth of particles.

## <span id="page-2-3"></span>*Extra*

#### <span id="page-2-4"></span>**Parents Particles**

Render also parent particles if child particles are used. Children have a lot of different deformation options, so the straight parents would stand between

their curly children. So by default Parents are not rendered if you activate Children. See Children.

#### <span id="page-2-5"></span>**Unborn**

Render particles before they are born.

#### <span id="page-2-6"></span>**Dead**

Render particles after they have died. This is very useful if particles die in a collision Die on hit, so you can cover objects with particles.

## <span id="page-2-7"></span>**Path**

The Path visualization needs a Hair particle system or Keyed particles.

## <span id="page-2-8"></span>*Material*

Set which of the object's materials is used to shade the particles.

## <span id="page-2-0"></span>*Coordinates System*

Use a different object's coordinates to determine the birth of particles.

## <span id="page-2-9"></span>*Path subpanel*

#### <span id="page-2-10"></span>**B-Spline**

Interpolate hair using B-splines. This may be an option for you if you want to use low Render values. You loose a bit of control but gain smoother paths.

#### <span id="page-2-11"></span>**Steps**

Set the number of subdivisions of the rendered paths (the value is a power of 2). You should set this value carefully, because if you increase the render value by two you need four times more memory to render. Also the rendering is faster if you use low render values (sometimes drastically). But how low you can go with this value depends on the waviness of the hair (the value is a power of 2). This means 0 steps give 1 subdivision, 1 give 2 subdivisions,  $2 \rightarrow 4$ ,  $3 \rightarrow 8$ ,  $4 \rightarrow 16$ , ...  $n \rightarrow n2$ .

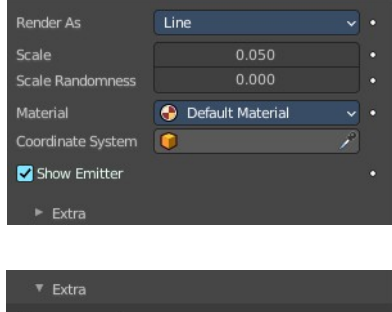

Parent Particles **Unborn** Dead

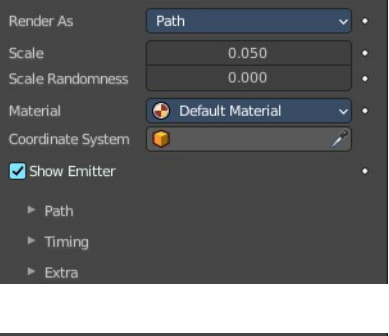

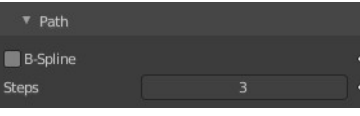

## <span id="page-3-0"></span>*Timing subpanel*

#### <span id="page-3-1"></span>**Absolute Path Time**

Path timing is in absolute frames.

#### <span id="page-3-2"></span>**End**

End time of the practical path.

#### <span id="page-3-3"></span>**Random**

Give the path length a random variation.

#### <span id="page-3-4"></span>*Extra*

#### <span id="page-3-5"></span>**Parents Particles**

Render also parent particles if child particles are used. Children have a lot of different deformation options, so the straight parents would stand between

their curly children. So by default Parents are not rendered if you activate Children. See Children.

#### <span id="page-3-6"></span>**Unborn**

Render particles before they are born.

#### <span id="page-3-7"></span>**Dead**

Render particles after they have died. This is very useful if particles die in a collision Die on hit, so you can cover objects with particles.

## <span id="page-3-8"></span>**Object**

## <span id="page-3-9"></span>*Object subpanel*

#### <span id="page-3-10"></span>**Instance Object**

The specified object is instanced in place of each particle.

#### <span id="page-3-11"></span>**Global Coordinates**

Use object's global coordinates for instancing.

#### <span id="page-3-12"></span>**Object Rotation** Use the rotation of the object.

<span id="page-3-13"></span>**Object Scale** Use the size of the object.

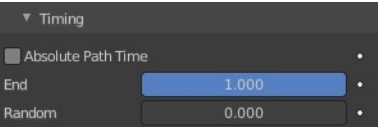

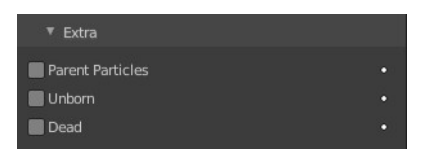

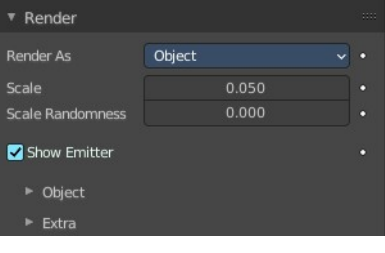

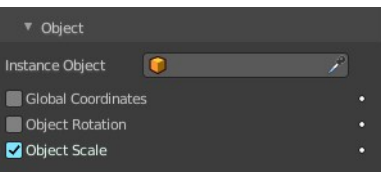

## <span id="page-4-0"></span>*Extra*

#### <span id="page-4-1"></span>**Parents Particles**

Render also parent particles if child particles are used. Children have a lot of different deformation options, so the straight parents would stand between their curly children. So by default Parents are not rendered if you activate Children. See Children.

#### <span id="page-4-2"></span>**Unborn**

Render particles before they are born.

#### <span id="page-4-10"></span>**Dead**

Render particles after they have died. This is very useful if particles die in a collision Die on hit, so you can cover objects with particles.

## <span id="page-4-3"></span>**Collection**

### <span id="page-4-4"></span>*Collection subpanel*

#### <span id="page-4-5"></span>**Instance Collection**

The objects that belong to a collection are instanced sequentially in the place of the particles.

#### <span id="page-4-6"></span>**Whole Collection**

Use the whole group at once, instead of one of its elements, the group being displayed in place of each particle.

#### <span id="page-4-7"></span>**Pick Random**

The objects in the group are selected in a random order, and only one object is displayed in place of a particle. Please note that this mechanism fully replaces old Blender particles system using parentage and Instancing Verts to replace particles with actual geometry. This method is fully deprecated and does not work anymore.

#### <span id="page-4-8"></span>**Global Coordinates**

Use object's global coordinates for instancing.

#### <span id="page-4-9"></span>**Object Rotation**

Use the rotation of the objects.

<span id="page-4-11"></span>**Object Scale** Use the size of the objects.

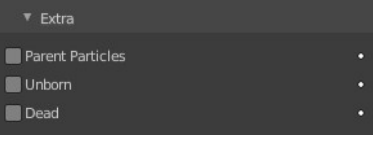

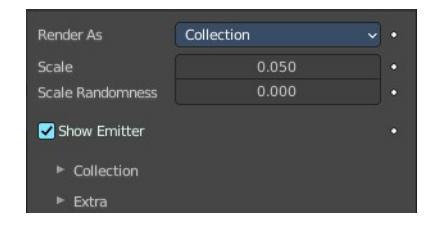

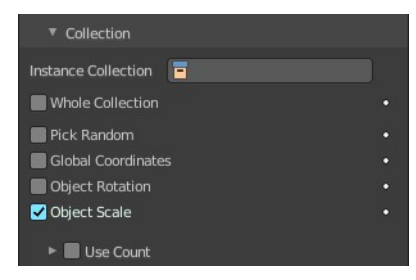

#### <span id="page-5-0"></span>**Use Count**

Use objects multiple times in the same groups. Specify the order and number of times to repeat each object with the list view that appears.

#### <span id="page-5-1"></span>*Dupli Object Index list*

The list with the objects of the chosen instance collection.

#### <span id="page-5-2"></span>**Drag Handler**

The two vertical lines at the end is a handler with which you can expand the list.

#### <span id="page-5-3"></span>**Search Field**

You can expand a search field at the bottom of the list. Type in your term and hit enter to filter for your term.

#### <span id="page-5-4"></span>*Invert*

Exclude the search term instead of searching for it.

<span id="page-5-5"></span>*Sort by Name* Sort the List by name.

#### <span id="page-5-6"></span>*Copy particle Dupliobject*

Duplicate an object in the list.

#### <span id="page-5-7"></span>*Remove particle Dupliobject*

Remove a duplicate from the list.

#### <span id="page-5-8"></span>*Refresh Dupliobjects*

Refreshes the Dupli Object Index list.

#### <span id="page-5-9"></span>*Count*

The number of times this object is repeated with respect to other objects.

#### <span id="page-5-10"></span>*Extra*

#### <span id="page-5-11"></span>**Parents Particles**

Render also parent particles if child particles are used. Children have a lot of different deformation options, so the straight parents would stand between

their curly children. So by default Parents are not rendered if you activate Children. See Children.

#### <span id="page-5-13"></span>**Unborn**

Render particles before they are born.

#### <span id="page-5-12"></span>**Dead**

Render particles after they have died. This is very useful if particles die in a collision Die on hit, so you can cover objects with particles.

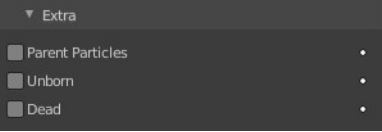

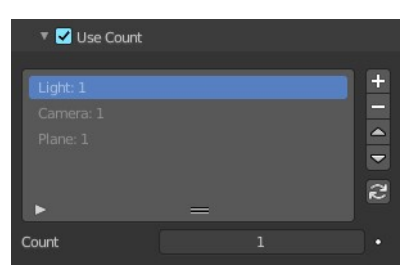

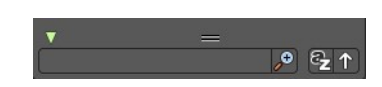